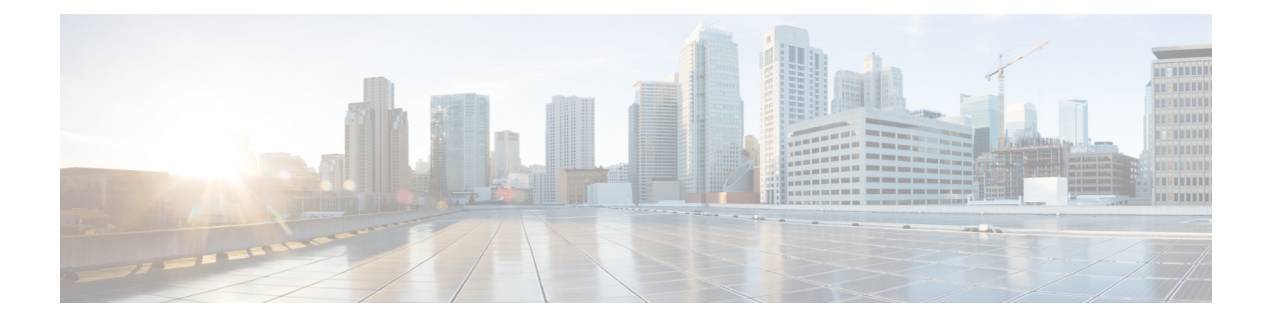

# **Surveiller les configurations dans Cisco Secure Workload**

Les options de **surveillance** qui s'offrent à vous varient en fonction de votre rôle.

- Surveillance des agents, on page 1
- Type de surveillance des agents, on page 1
- État et statistiques de l'agent, on page 3
- État d'application, on page 5
- État d'application pour les connecteurs infonuagiques, on page 6
- Suspendre les mises à jour des politiques, on page 7

### **Surveillance des agents**

La page affiche le nombre de tous les agents surveillés dans une grappe en fonction de la portée racine actuellement sélectionnée.

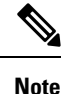

Le décompte total des inventaires correspond à la somme de tous les inventaires observés sur le réseau après l'application des règles de collecte.

### **Type de surveillance des agents**

Pour surveiller les agents, cliquez sur **Manage (Gestion)** > **Agents (Agents)** dans la barre de navigation de gauche, puis cliquez sur l'onglet **Monitor** (Surveiller).

Cette page est uniquement disponible pour les utilisateurs qui ont les rôles d' **administrateur du site** et de **service d'assistance à la clientèle**. Les **propriétaires de portée** peuvent voir l'inventaire, les agents de visibilité approfondie et les agents d'exécution.

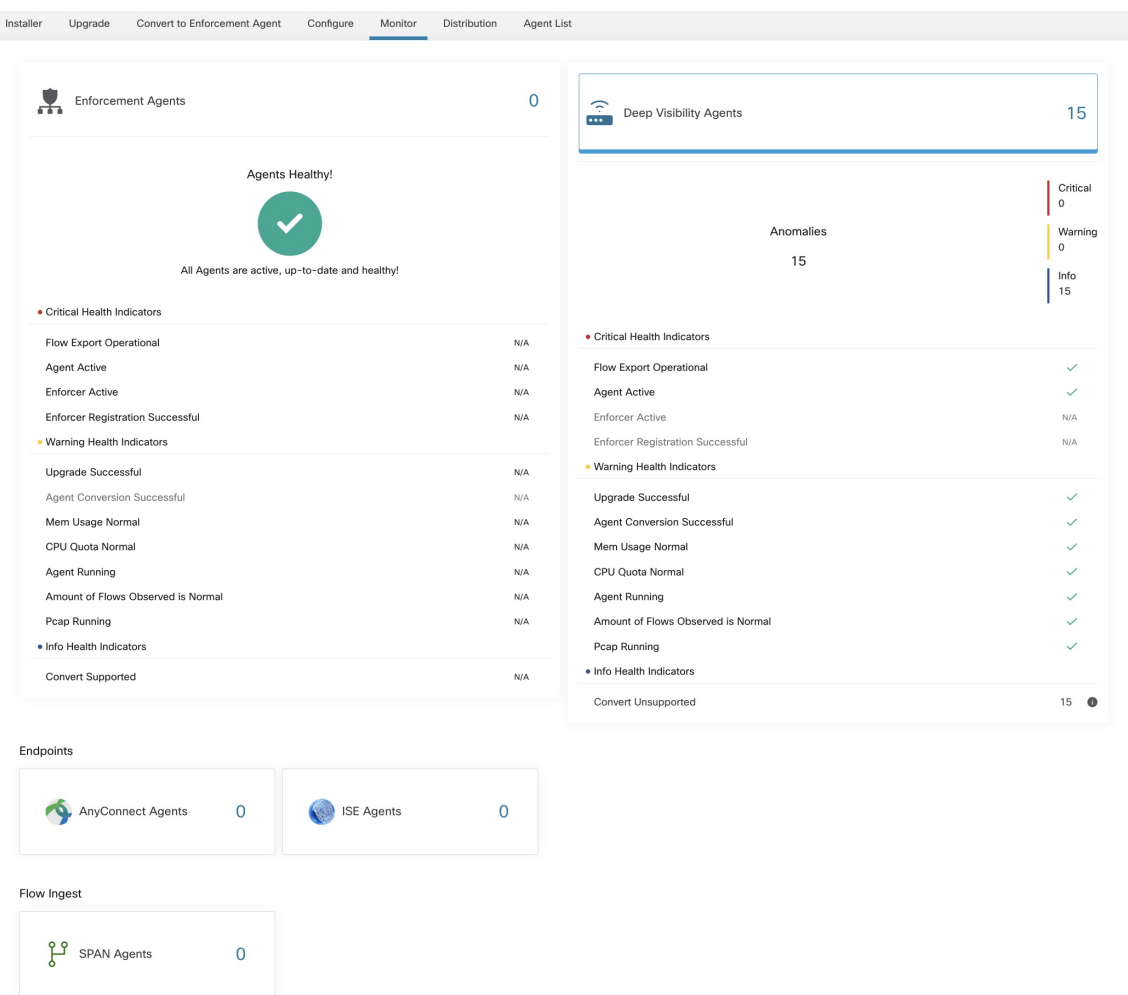

#### **Figure 1: Nombre total d'agents installés**

Le tableau suivant présente les différences entre chaque type d'agent.

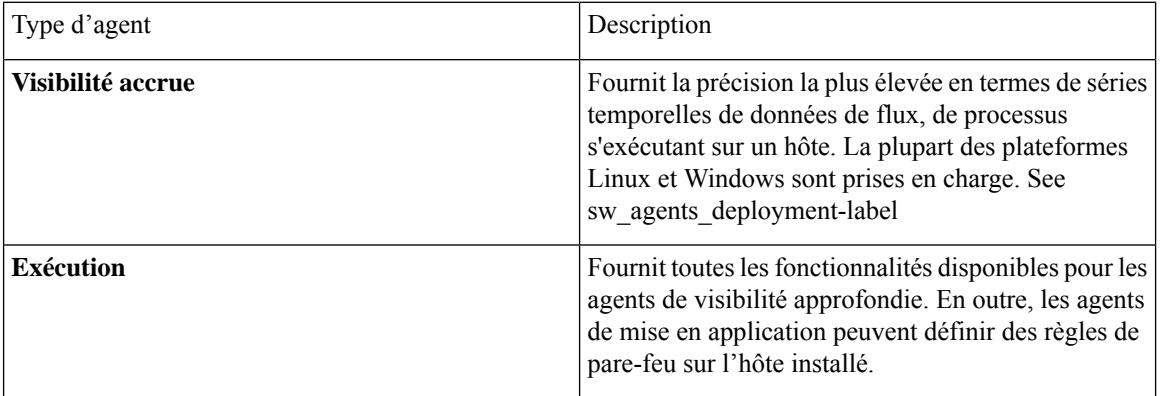

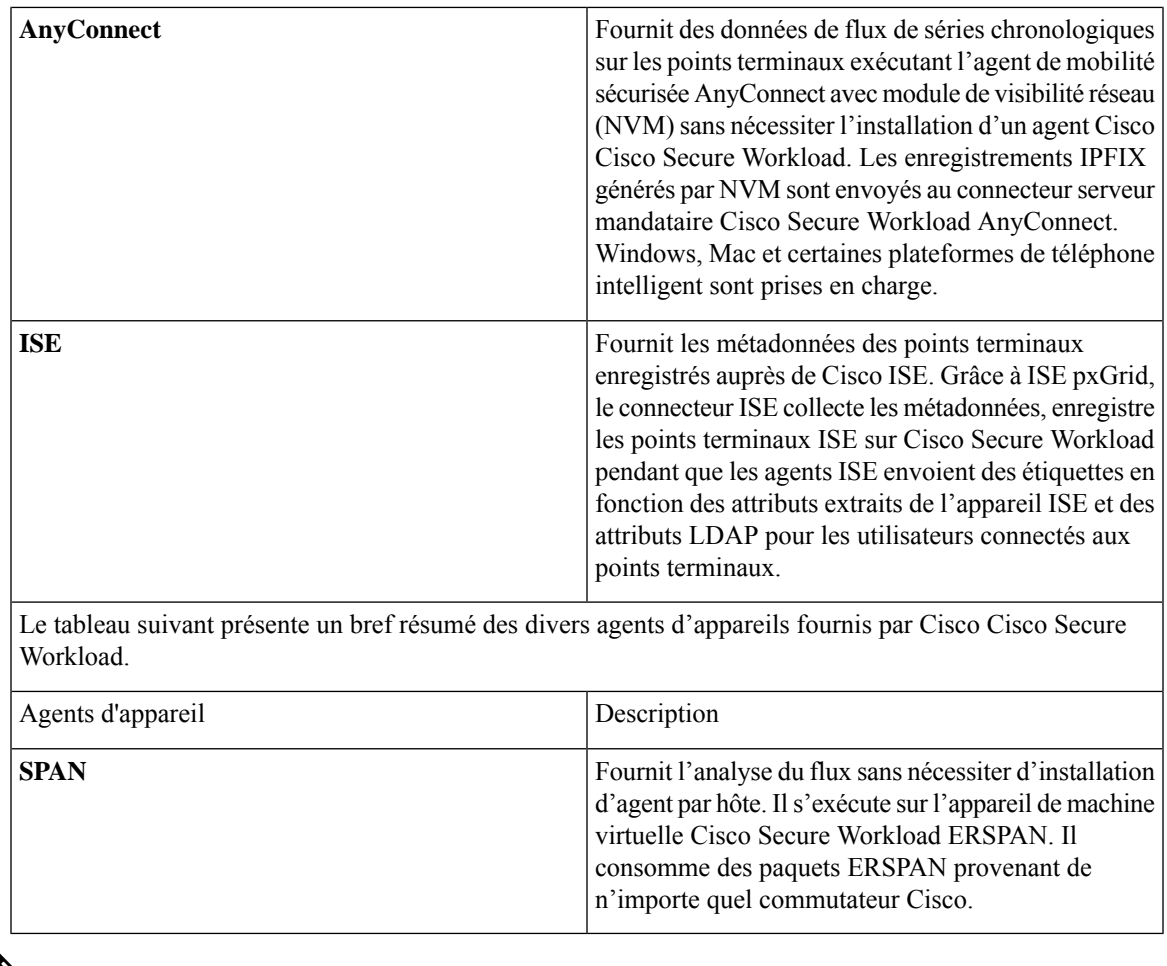

Les agents d'appareil tels que NetFlow, NetScaler, F5, AWS et AnyConnect Proxy sont désormais pris en charge en tant que connecteurs. Pour plus d'informations sur les connecteurs, consultez Que [sont](cisco-secure-workload-user-guide-on-prem-v38_chapter5.pdf#nameddest=unique_90) les [connecteurs.](cisco-secure-workload-user-guide-on-prem-v38_chapter5.pdf#nameddest=unique_90) **Note**

Tout bouton de type d'agent différent de zéro permet d'approfondir la répartition de chaque type d'agent.

# **État et statistiques de l'agent**

Pour afficher les tableaux décrits dans cette rubrique, choisissez **Manage (Gestion) > Agents (Agents)**, puis cliquez sur l'onglet **Distribution (Répartition)**.

Les tableaux suivants sont disponibles pour les types d'agents de visibilité approfondie et d'application.

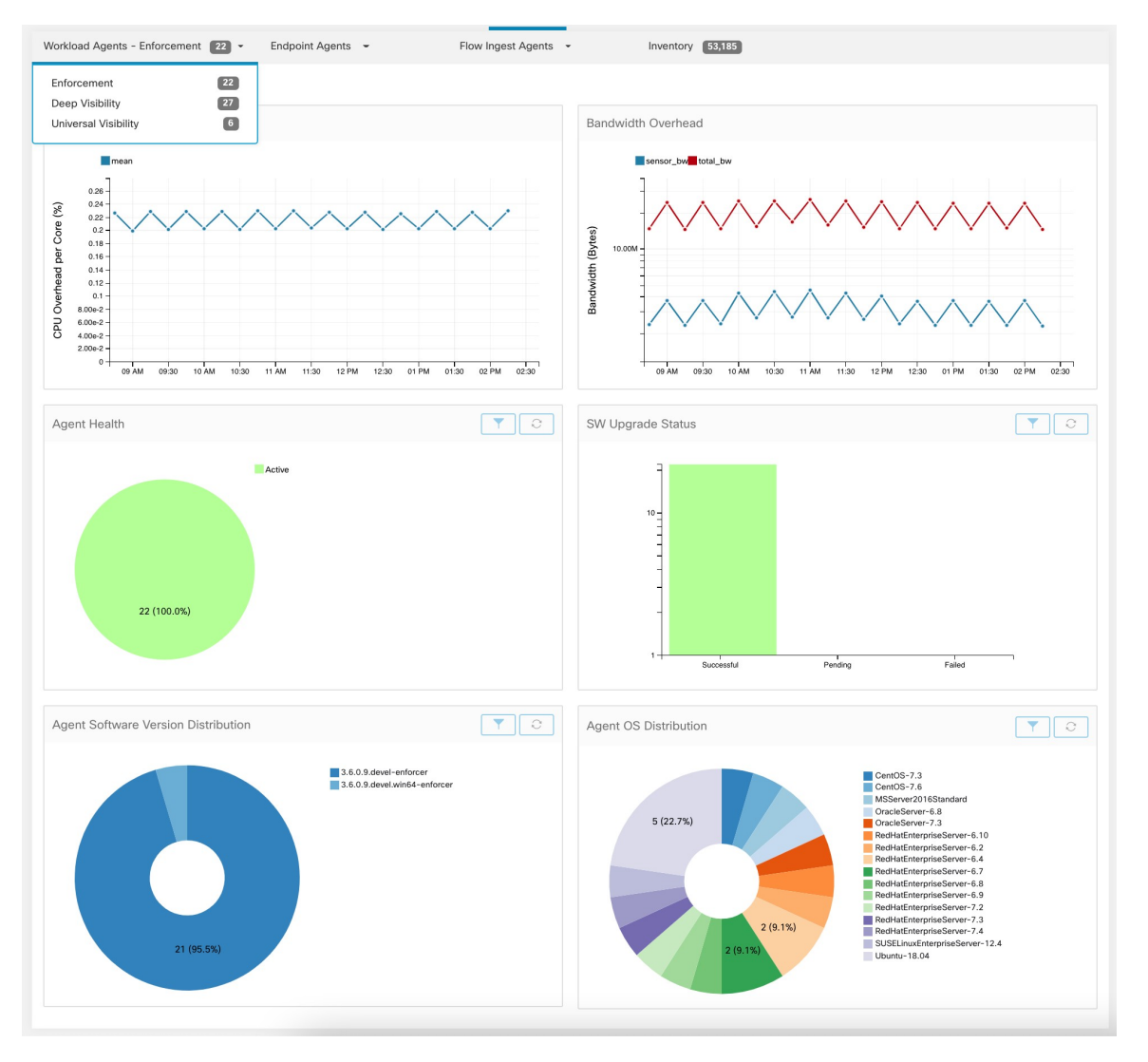

#### **Figure 2: Répartition des Agents**

Pour chaque type d'agent, cette page fournit un aperçu et l'intégrité des agents enregistrés, y compris la surcharge globale du processeur, la surcharge de la bande passante, les paquets manqués, la distribution du système d'exploitation/dans la version et l'état de la mise à niveau de l'agent.

#### **Tableau de surcharge du processeur**

Le tableau CPU Overhead (Surcharge du processeur) fournit une vue agrégée de la surcharge de CPU par cœur pour tous les agents. La surcharge de CPU par agent est fournie dans le cadre du profil de [charge](cisco-secure-workload-user-guide-on-prem-v38_chapter6.pdf#nameddest=unique_138) de [travail](cisco-secure-workload-user-guide-on-prem-v38_chapter6.pdf#nameddest=unique_138). Ce tableau n'est disponible que pour les types d'agents de visibilité approfondie et d'application.

#### **Tableau de surcharge de la bande passante**

Le tableau Bandwidth Overhead (Surcharge de la bande passante) fournit des statistiques agrégées sur la bande passante totale et la bande passante utilisée par les agents. La surcharge de bande passante par agent est fournie dans le profil de [charge](cisco-secure-workload-user-guide-on-prem-v38_chapter6.pdf#nameddest=unique_138) de travail. Ce tableau n'est disponible que pour les types d'agents de visibilité approfondie et d'application.

#### **Tableau de l'intégrité des agents**

Le tableau Agent Health (Intégrité de l'agent) fournit le nombre d'agents actifs ou inactifs. Les agents actifs sont ceux qui communiquent avec le serveur de configuration pour les mises à niveau à des intervalles réguliers. L'intervalle de vérification est de 30 minutes. Si nous pouvons constater qu'un agent a manqué plus de deux périodes de vérification d'agent, il sera déclaré inactif.

#### **Tableau des mises à jour des agents logiciels vers les dernières révisions**

Chaque fois qu'un agent se connecte au serveur de configuration, l'agent fournit également sa version actuelle de RPM. Si un agent est configuré avec une version précise et n'est pas en mesure d'effectuer la mise à jour après deux périodes de vérification, l'agent sera déclaré impossible à mettre à niveau à la dernière version.

#### **Tableau des paquets manqués par l'agent**

Dans de rares cas, lorsque le volume de trafic traversant un hôte est supérieur au taux d'inspection de l'agent, certains paquets ne sont pas analysés. Le nombre de paquets manqués et le nom de l'agent correspondant sont affichés dans ce tableau.

#### **Tableaux de répartition des versions du logiciel et du système d'exploitation de l'agent**

Ces tableaux montrent la répartition des versions de l'agent et de la plateforme de système d'exploitation parente de tous les agents enregistrés auprès de la grappe Cisco Secure Workload.

## **État d'application**

Pour afficher l'état d'application, cliquez sur **Defend (Défendre)** > **Enforcement Status (État d'application)** dans la barre de navigation à gauche de la fenêtre.

Cette page est accessible pour les administrateurs de site, les utilisateurs du service d'assistance à la clientèle et les propriétaires de portée qui souhaitent obtenir un aperçu de l'état actuel de tous les agents d'application, y compris les connecteurs infonuagiques qui appliquent une politique.

Si l'un des tableaux est rouge ou orangé, consultez la rubrique applicable :

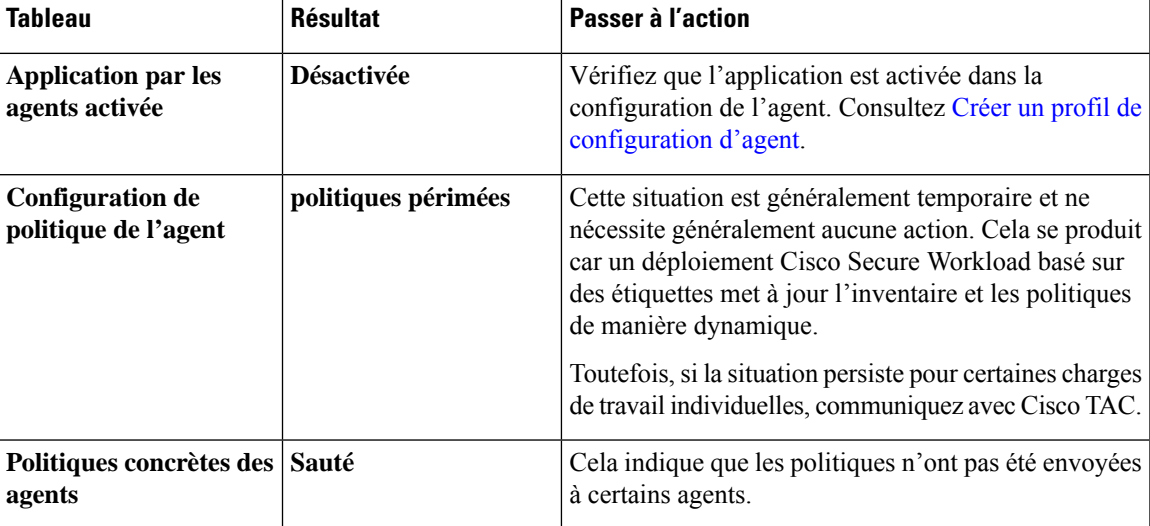

#### **Table 1: Tableaux de l'état d'application**

 $\boldsymbol{\mathcal{Q}}$ **Tip**

- Pour afficher l'état de portées individuelles ou pour l'ensemble du détenteur, utilisez l'option **Filter by Scope** (filtrer par portée) dans le côté supérieur gauche de la page.
- Si les tableaux indiquent un problème, identifiez les charges de travail concernées en cliquant dans la partie correspondante du tableau.

Le tableau affiche les charges de travail concernées.

Pour voir les options de filtrage, vous pouvez également cliquer sur le bouton (i) dans la zone **Filter** (Filtrer) sous les tableaux.

• Pour afficher un grand nombre de détails supplémentaires, cliquez sur le lien IP address (adresse IP) dans la liste filtrée des charges de travail pour afficher la page Workload Profile (Profil de charge de travail).

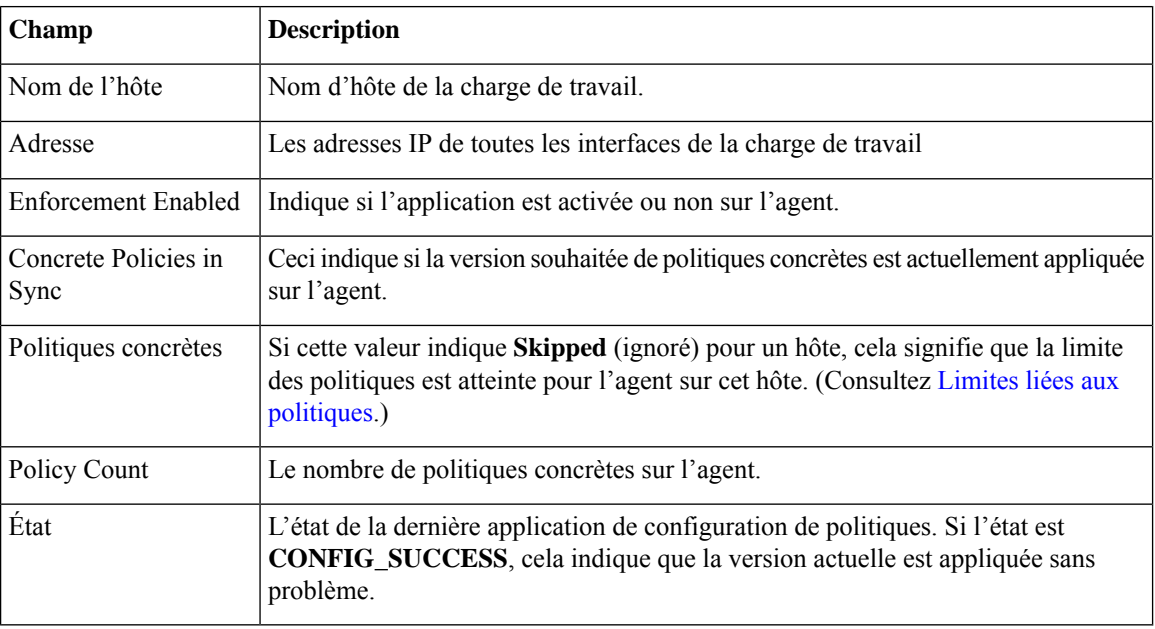

Le tableau suivant décrit les champs affichés dans le tableau de l'état d'application.

# **État d'application pour les connecteurs infonuagiques**

Si vous avez configuré les connecteurs infonuagiques AWS ou Azure :

L'état d'application de toutes les interfaces est affiché dans la page d'état d'application. Si les politiques sont appliquées avec succès, elles sont synchronisées, sinon les messages d'erreur correspondants s'affichent.

Le nombre de politiques dans la page d'état d'application est issu de la comptabilité Cisco Secure Workload, mais pas de la gestion de règles AWS ou Azure.

(AWS uniquement) Le champ de nom d'hôte sur cette page est dérivé du DNS public. Si le DNS public n'est pas activé sur le VPC donné, le champ de nom d'hôte est vide.

### **Suspendre les mises à jour des politiques**

 $\triangle$ 

Cette option met en pause les mises à jour de politiques pour TOUTES les charges de travail dans TOUTES les portées. **Caution**

Cette fonctionnalité nécessite des privilèges d'administrateur de site ou de service d'assistance à la clientèle. Pour suspendre les mises à jour des règles pour tous les points terminaux d'application dans toutes les portées :

- **1.** Dans le volet de navigation, choisissez **Defend (Défendre)** > **Enforcement (Mise en application)** .
- **2.** Cliquez sur l'état à côté de **Policy Updates** (Mises à jour des politiques) .
- **3.** Lisez et acceptez la mise en garde.

#### **Figure 3: Les règles de pare-feu sont mises à jour en permanence**

| Filter By Scope | Current state allows policy updates<br>for all workspaces and push policy |  |
|-----------------|---------------------------------------------------------------------------|--|
| Agent Enforcem  | enforcement rules to all endpoints.<br>(Recommended)                      |  |
|                 | Enabled<br>Not Enabled                                                    |  |

**Figure 4: Les mises à jour des règles de pare-feu sont suspendues**

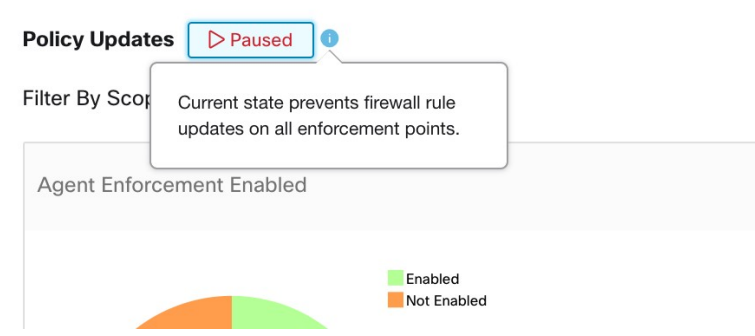

L

**Surveiller les configurations dans Cisco Secure Workload**

### À propos de la traduction

Cisco peut fournir des traductions du présent contenu dans la langue locale pour certains endroits. Veuillez noter que des traductions sont fournies à titre informatif seulement et, en cas d'incohérence, la version anglaise du présent contenu prévaudra.